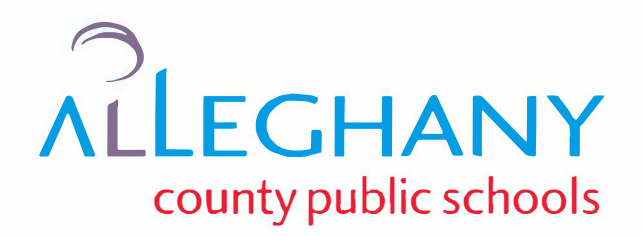

Dear Parent/Guardian,

As you may be aware, Alleghany County Public Schools offers the Powerschool Parent Portal as a service to the parents and guardians ofour students. Parent Portal is a communication tool that provides access to grades, attendance, and teacher comments.

For those familiar with Parent Portal, a parent or guardian who has more than one child enrolled in our schools has to manage multiple access accounts. Our new system offers parents/guardians the ability to link all oftheir access accounts to a single login. You can create your new login account at your leisure.

To create your new account, please follow the instructions below:

- 1. Please reach our system at the following URL: http://www3.alleghany.k12.va.us . You can use the web browser of your choice but it is recommended that you use the latest version that is supported by your device's operating system.
- 2. When presented the login screen, please click the "Create an Account" tab. On the resulting screen, please click the "Create an Account" button.
- 3. Complete the account creation detail using the window like the one that is displayed below.

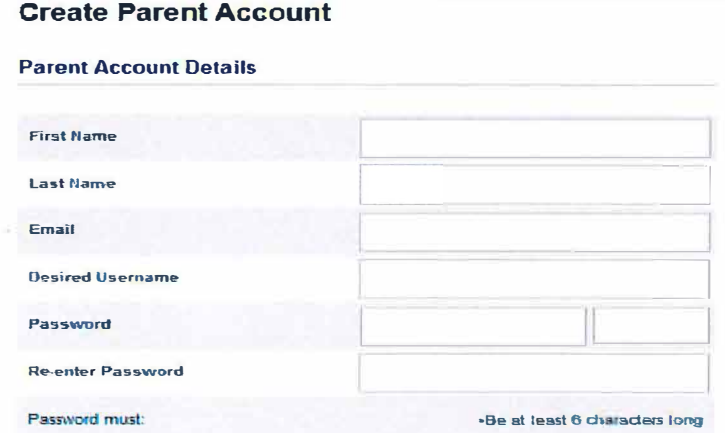

4. Provide your first name, last name, email address, desired usemame, and password. You will be asked to re-enter the password as a security measure. Please note that your password must be at least six characters in length. We advise that you include at least one capital letter, one number, and one special character such as an exclamation point.

5. Next, please enter the access account information for each child that you have enrolled in Alleghany County Public Schools. Their name, access id, access password, and relationship to you are required fields. You need to create only one new account to which you can link all of your children.

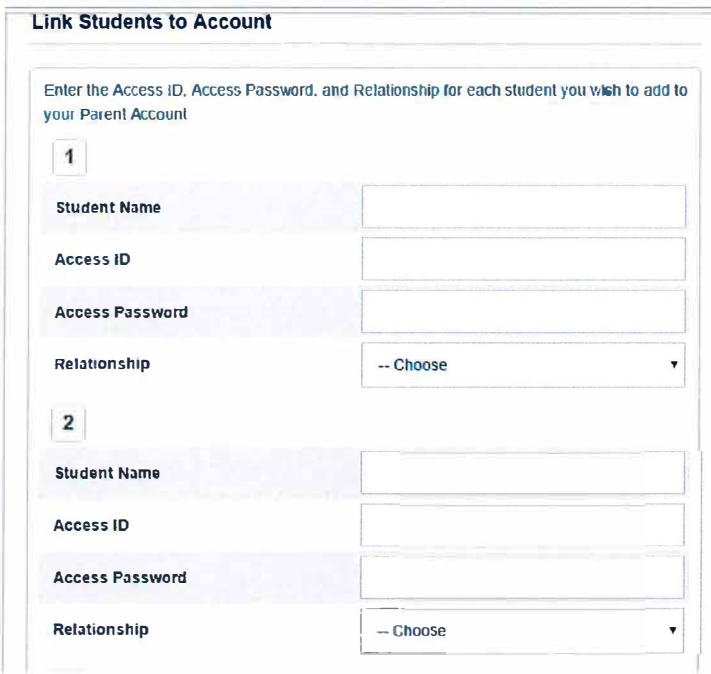

- 6. When you are finished with your entry, please click the account creation screen's **Enter** button.
- 7. Lastly, return to the URL http://www3.alleghany.kl2.va.us . Enter your new account username and password on the sign-in tab.
- 8. Upon successful login, you will have access to grades, attendance, and teacher comment information.

If you have forgotten your access account information or have a problem logging in, please don't hesitate to contact your child's school.

Alleghany High School - 863-1700 Clifton Middle School - 863-1726 Mountain View Elementary School - 863-1737 Sharon Elementary School - 863-1712 Callaghan Elementary School - 965-1810

We hope that you find the updated service to be valuable and informative. Thank you for your support of Alleghany County Public Schools.

Regards,

**Instructonal Department** 

the result in a such a such as partner of him-